# Extension Mobility و Extension Mobility Cross 12.5 رادصإلا ،CUCM يف تارييغتلا :Cluster

# تايوتحملا

ةمدقملا <u>ةيس|س|ْل| تابلطتمل|</u> تا<mark>بلطتمل</mark>ا <u>ةمدختسملI تانوكملI</u> ان يوك 12.5 لبق <u>هدعب امو 12.5 رادصإلI يف ةديدج تاري يءُت</u> اهحالصإو ءاطخألا فاشكتسا Mobility Extension ةردقل لجسلا ليلحت <u>ةددعتم لوخد ليجست تايلمع ىلع ددعتملا لوخدل لي جست كولس نيي عت مت :1 ةلاحل</u> اهب حومسم ريغ ةددعتم لوخد ليجست تايلمع يلع ددعتملا لوخدلا ليجست كولس نييءت مت :2 ةلاحلا اهب حومسم <u>يئ اقلت ليجورخل اليءست ىلع ددعتمل الوخدل اليجست كولس نييءت :3 ةلاحل ا</u> EMCC ل لجسلا ليلحت <u>ةددعتم لوخد ليءست تايلمع ىلء ددعتملا لوخدلا ليءست كولس نييءت مت 1: ةلاحل</u> اهب حومسم <u>ريءُ ةددعتم لوخد ليءست تايلمع ىلع ددعتملا لوخدلا ليءست كولس نييءت مت :2 ةلاحلا</u> اهب حومسم <u>يئاقلت لا جورخلا لي جست ىلع ددعتملا لوخدلا لي جست كولس ني يءت 3: ةلاحلا</u>

# ةمدقملا

**لوخدلا ليجست كولس** ةمدخلا تاملعم دحأ ىلع اهؤارجإ مت يتلا تارييغتلا دنتسملا اذه فصي . دادتمالا ةكرحل ةيلدابتلا ةعومجملا ماظنل ددعتملا

# ةيساسألا تابلطتملا

# تابلطتملا

.دنتسملا اذهل ةصاخ تابلطتم دجوت ال

# ةمدختسملا تانوكملا

:ةيلاتلا ةيداملا تانوكملاو جماربلا تارادصإ ىلإ دنتسملا اذه يف ةدراولا تامولعملا دنتست

- رادصإ Cisco Call Manager: 12.5.0.98000-1078 و 12.5.0.99832-3
- فتاه Cisco IP 8861

```
SIP :لوكوتوربلا
1-1 SR 12-0-1 :تباثلا جمانربلا
```
فتاه Cisco IP 8851 ● SIP :لوكوتوربلا 1-1SR 12-0-1 :تباثلا جمانربلا

.ةصاخ ةيلمعم ةئىب ي ف ةدوجوملI ةزەجألI نم دنتسملI اذه يف ةدراولI تامولعملI ءاشنإ مت تناك اذإ .(يضارتفا) حوسمم نيوكتب دنتسملا اذه يف ةمدختسُملا ةزهجألا عيمج تأدُب .رمأ يأل لمتحملا ريثأتلل كمهف نم دكأتف ،ليغشتلا ديق كتكبش

# نيوكتلا

بلطلا) Cisco IP فتاه نيوكت ىلإ اتقؤم لوصولاب نيمدختسملل حمسي :Extension Mobility .ةعومجملا سفن يلع رخآ Cisco IP فتاه نم (طخلا رهظم ،عيرسلا

Unified Cisco ةعومجم نم دحاو مدختسمل ةزيملا هذه حيتت :Cluster Cross Mobility Extension ىلإ لوخدلا ليجست (ةيلزنملا ةعومجملا ماظن مساب ةداع ةفورعملا)) Communications Manager ول امك (ةرئازلا ةعومجملا ماظن مساب اهيلإ راشي) CUCM نم ىرخأ ةعومجم نم IP Cisco فتاه . يلزنملا عقوملا يف IP فتاه نومدختسي اوناك

## 12.5 لبق

ريدم ددح مث **ةمدخل| ةملءم < ماظن) Intra-Cluster Multi Login Behavior ةمدخ ةملءم** كانه ناك ليجست تايلمع يف مكحتلل ةملعملا هذه مدختست. (ةمدخك Extension لقنتو تاملاكملا :يه ةحيحصلا ميقلا .تاقحلملا لقنتل ةددعتملا لوخدلا

هب حومسم ● .تقولا سفن يف ةددعتم فتاوه ىلإ لوخدلا ليجست مدختسملل نكمي

هب حومسم ريغ ●

ليءست نم نكمتي نال ،فتاوهلا دحأ ىلإ نيمدختسملا دحأ لوخد ليجست ةلاح يف .رخآ فتاه ىلإ لوخدلا

يئاقلتلا جورخلا ليجست ●

فتاه ىلإ لوخدلا ليجست لواح مث دحاو فتاه ىلإ لوخدلا ليجستب مدختسملا ماق اذإ نء جورخلا ليجست متيسو يناثلا فتاهلا ىلء احجان نوكيس لوخدلا ليجست نإف ،رخآ .لوألا فتاهلا

تايلمعب امئاد حامسلا مت .كولسلا اذه لثم كانه نكي مل ،EMCC ةكرشل ةبسنلابو . اهيف مكحتلا رايخ لوؤسملا ىدل نكي ملو ،ةددعتم لوخد ليجست

## هدعب امو 12.5 رادصإلا يف ةديدج تارييغت

دجوي .ةددعتملا لوخدلا ليجست تايلمع يف مكحتلل ةنورملا انيدل ،اضيأ EMCC يف ،نآلا ريدم ددح مث **ةمدخل| ةملعم < مَاظنل|**) **ددعتمل| لوخدل| ليجست كولس** ىمست ةديدج ةمدخ ةملعم تناك يتلا ميقلا سفن اهل .كلذ قيقحت ىلع اندعاسي امم (ةمدخك قحلملا ةكرحو تاملاكملا :لبق نم

لوخد ليجست تايلمع ةدعب حامسلا مت ●

- لوخد ليجست تايلمع ةدعب حومسم ريغ ●
- يئاقلتلا جورخلا ليجست ●

ةعومجملا ماظن ىلع اهقيبطت متي يتلl ةمدخلl ةملءم نيوكت تادادعإ لمعت :**ةظحالم** .ةعومجملا ماظن ةرايزب موقت الو ةعومجملا ماظن ضرف ىلء ةيلزنملا

**ليجست تايلمع** ىلإ لوخدلا ليجست كولس تاملعم **نم ديدعل|** نييءت مت :ويرانيسل| جذومن ةددعتم لوخد ليجست تايلمعو يسيئرل ةعومجمل ماظن ىلع امب حومسم ريغ ةددعتم لوخد .رئازلI ةعومجملI ماظن ىلع **اەب حومسم** 

ىلإ يرخأ ةرم لوخدلا ليءمست لواح مث رئازلI ةعومجملI ماظن ىلإ لوخدلI ليجستب تمق اذإ لوخدلا ليي جستب حمسي ال ةلاحلا هذه لثم يف يلاتانآبو ،رئازلا ةعومجملا ماظن يلء رخآ فتاه ىلع ا**هب حومسم ريء ةددعتم لوخد ليجست تايلمع** ىلإ ةملعملا نيي عت متي ،نيحلا كلذ ذنم .ةيلزنملا ةعومجملا ماظن

# اهحالصإو ءاطخألا فاشكتسا

## Mobility Extension ةردقل لجسلا ليلحت

ةددعتم لوخد ليچست تايلمع ىلع ددعتملا لوخدلا ليجست كولس نييءت مت :1 ةلاحل اهب حومسم

:يلي امك ةمدخلا ةملعم ودبت

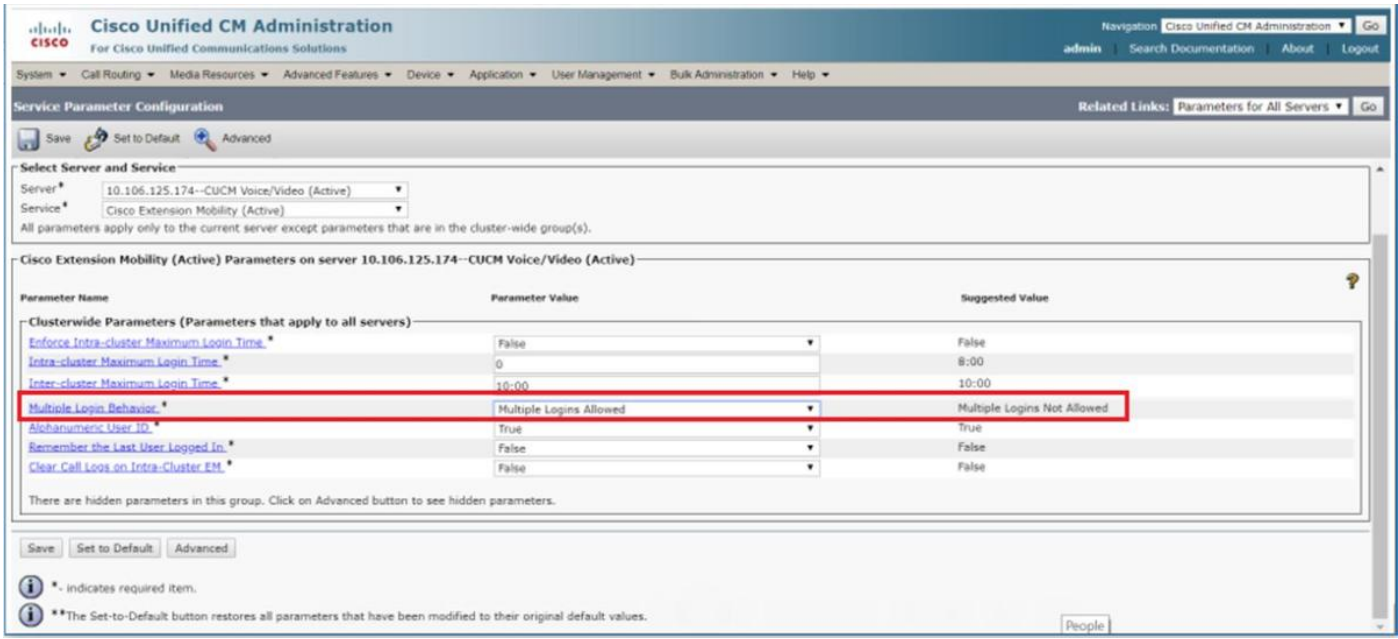

## :انء ةملءملا ةيؤر كنكمي ،Extension Mobility ةمدخ تالجس يف

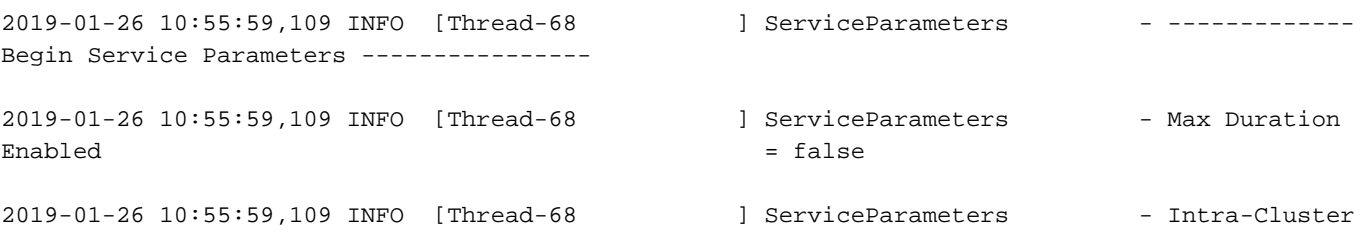

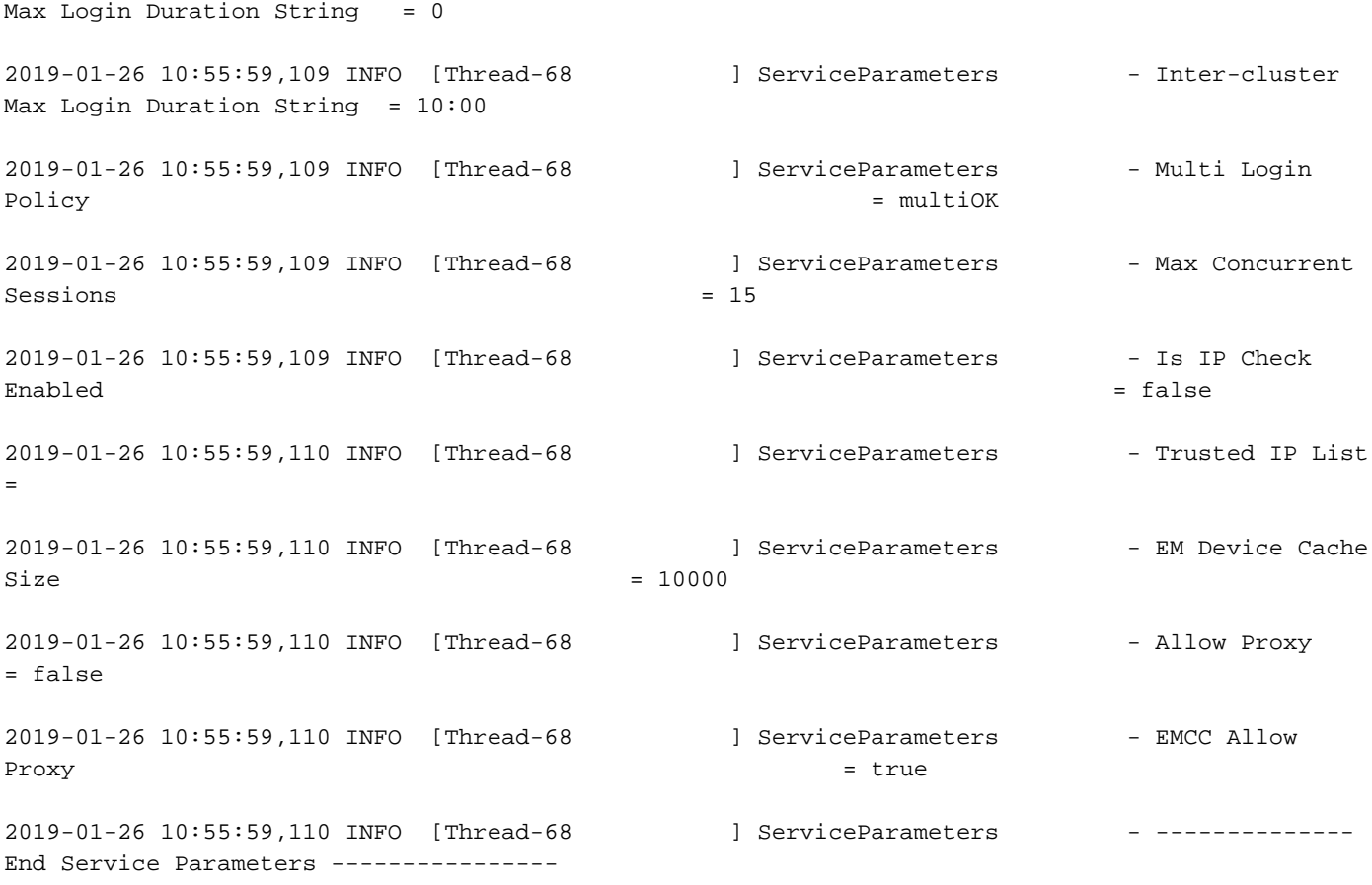

### ريغ ةددعتم لوخد ليجست تايلمع ىلع ددعتملا لوخدلا ليجست كولس نييءت مت :2 ةل|حل| اهب حومسم

### :يلي امك ةمدخلا ةملعم ودبت

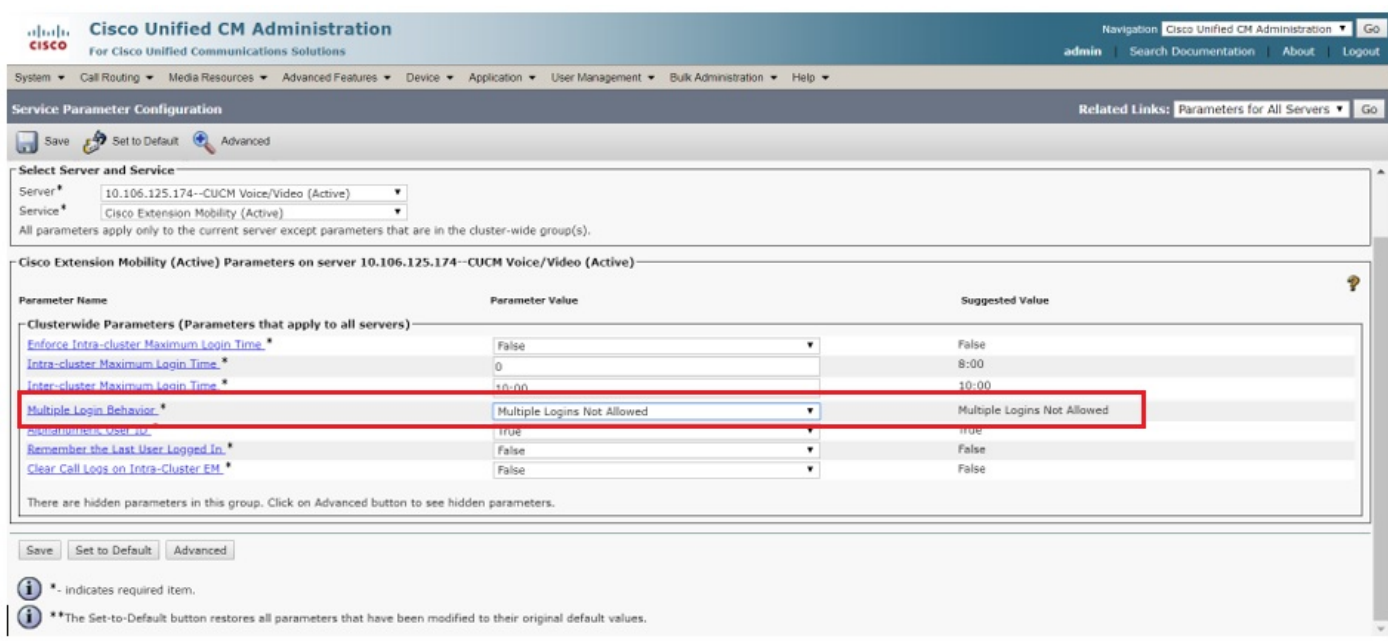

### : ةملءمك اذه رابتعإ كنكمي ،Extension Mobility ةمرج تالجس يف

2019-01-24 22:12:15,916 INFO [Thread-68 ] ServiceParameters - -------------Begin Service Parameters ----------------

2019-01-24 22:12:15,916 INFO [Thread-68 ] ServiceParameters - Max Duration

 $\qquad \qquad \text{Enable} \qquad \qquad = \text{false}$ 2019-01-24 22:12:15,916 INFO [Thread-68 ] ServiceParameters - Intra-Cluster Max Login Duration String = 0 2019-01-24 22:12:15,916 INFO [Thread-68 ] ServiceParameters - Inter-cluster Max Login Duration String = 10:00 2019-01-24 22:12:15,916 INFO [Thread-68 ] ServiceParameters - Multi Login Policy = noLogin = noLogin = noLogin = noLogin = noLogin = noLogin = noLogin = noLogin = noLogin = noLogin = noLogin = noLogin = noLogin = noLogin = noLogin = noLogin = noLogin = noLogin = noLogin = noLogin = noLogin = noL 2019-01-24 22:12:15,916 INFO [Thread-68 ] ServiceParameters - Max Concurrent  $S$ essions  $= 15$ 2019-01-24 22:12:15,916 INFO [Thread-68 ] ServiceParameters - Is IP Check Enabled = false 2019-01-24 22:12:15,916 INFO [Thread-68 ] ServiceParameters - Trusted IP List = 2019-01-24 22:12:15,916 INFO [Thread-68 ] ServiceParameters - EM Device Cache  $Size = 10000$ 2019-01-24 22:12:15,917 INFO [Thread-68 ] ServiceParameters - Allow Proxy = false 2019-01-24 22:12:15,917 INFO [Thread-68 ] ServiceParameters - EMCC Allow Proxy = true = true = true = true = true = true = true = true = true = true = true = true = true = true = true 2019-01-24 22:12:15,917 INFO [Thread-68 ] ServiceParameters - -----------------End Service Parameters ---------------- :أطخلا ةعابط ةيفيك يه هذه

2019-01-26 10:54:45,661 ERROR [http-bio-8443-exec-19] EMServiceServlet - 110: LoginService: Dev: test2- Error# 25-com.cisco.emservice.MyException: Policy Violation: com.cisco.emservice.PolicyValidatorException: Not allowed to log into multiple devices.

2019-01-26 10:54:45,661 INFO [http-bio-8443-exec-19] EMServiceServlet - 110:Request succeeded returning<response>

<failure>

<error code="25">Policy Violation: com.cisco.emservice.PolicyValidatorException: Not allowed to log into multiple devices.

</error>

</failure>

</response> .فتاهلا ىلع دوجوم أطخلا اذهو

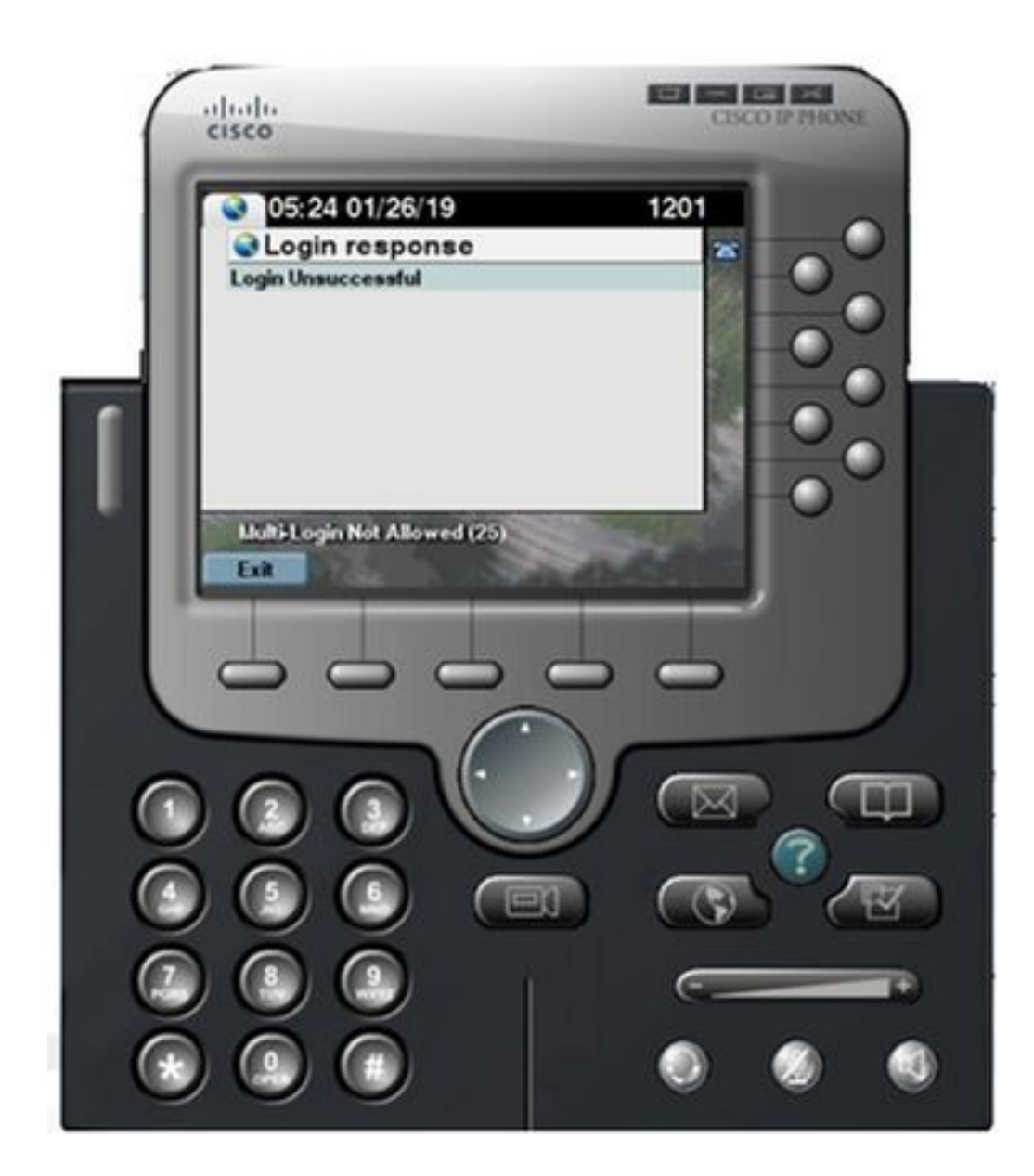

## يئاقلتا جورخلا ليجست ىلع ددعتملا لوخدل ليجست كولس نييءت :3 ةل|حل

:يلي امك ةمدخلا ةملعم ودبت

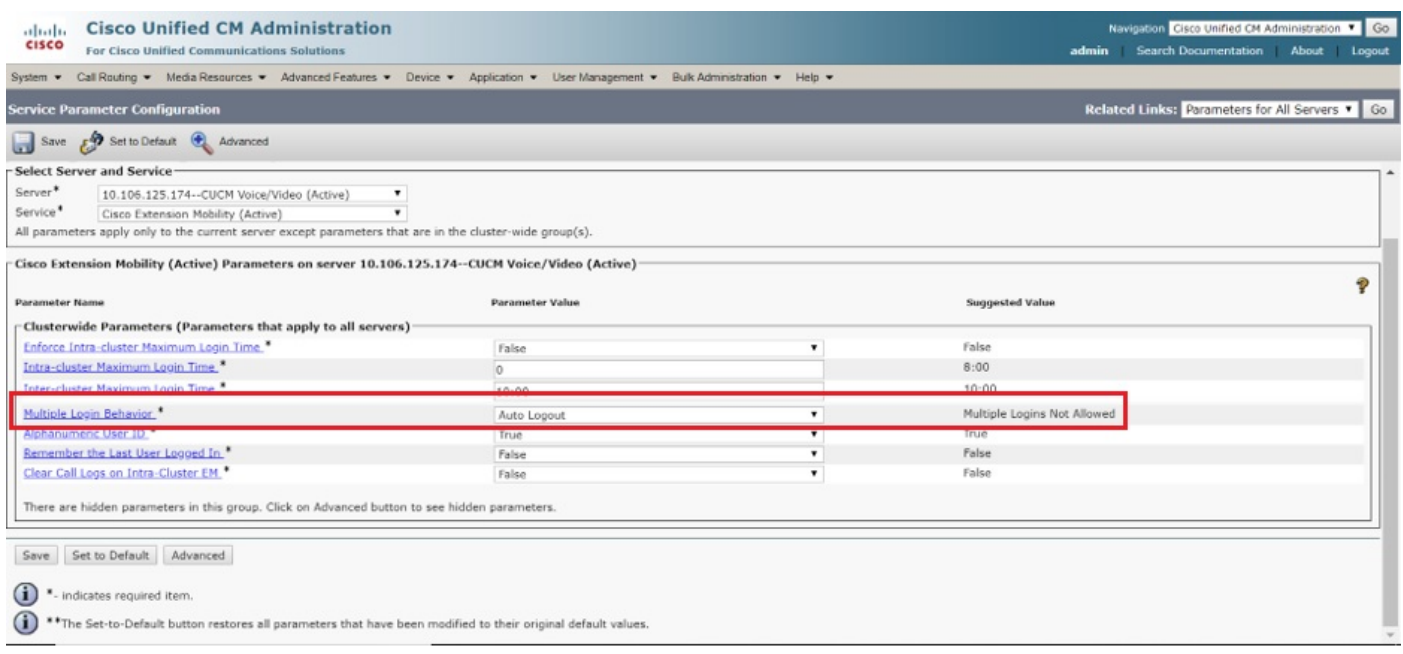

#### : ةملءمك اذه ةيؤر كنكمي ،Extension Mobility ةمدخ تالجس يف

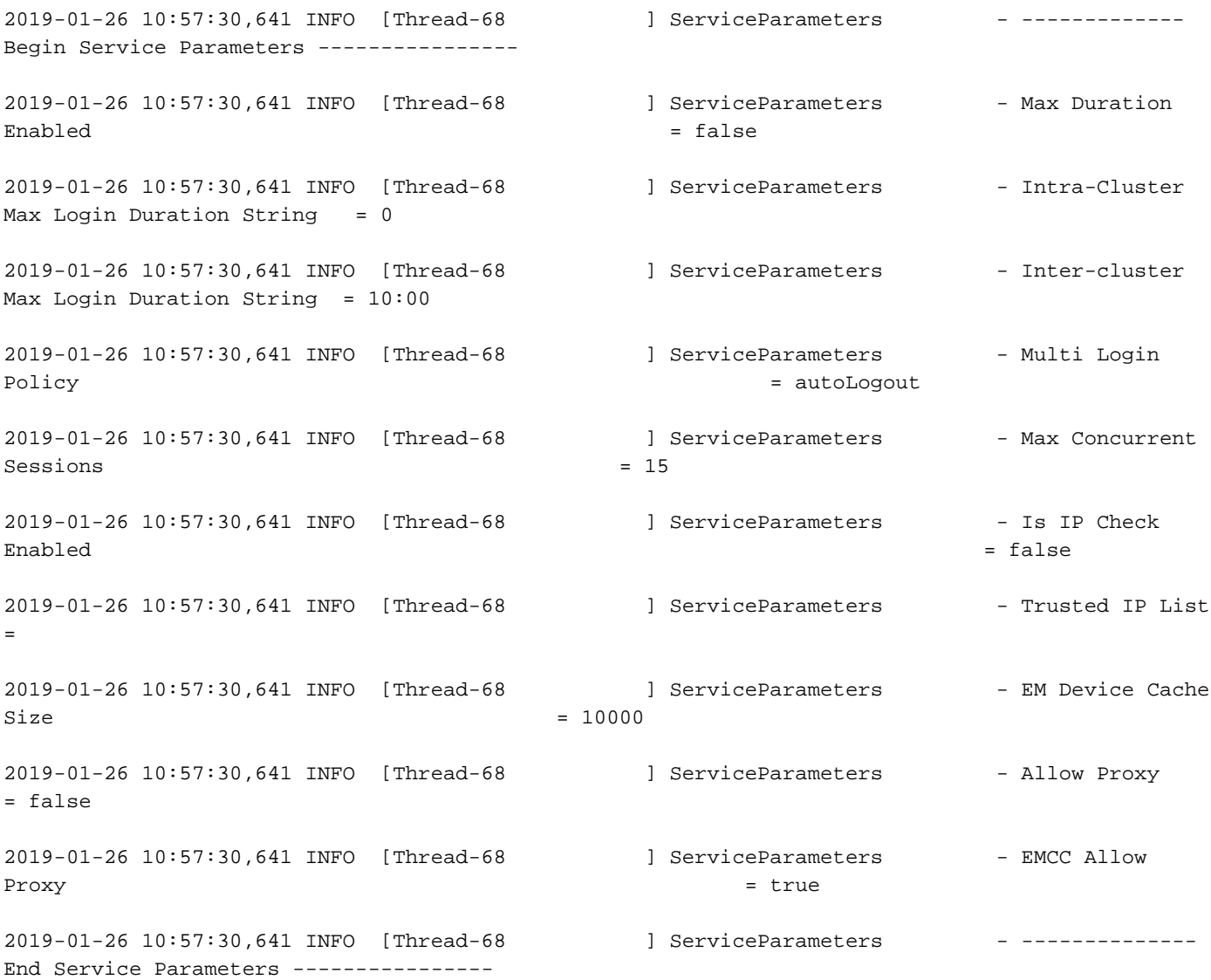

## EMCC ل لجسلا ليلحت

#### ةددعتم لوخد ليجست تايلمع ىلع ددعتملا لوخدلا ليجست كولس نييءت مت :1 ةل|حل| اهب حومسم

ةيلزنملا ةعومجملا ماظن

:EM ةمدخ تالجس يف

(1126E59C5A8SEPF (فتاهلا نم ةرم لوأل لوخدلا ليجست بلط

```
2019-01-26 13:45:36,635 DEBUG [http-bio-8443-exec-1] EmccSaxHandler - EMURI =
http%3A%2F%2F10.106.125.174%3A8080%2Femapp%2FEMAppServlet%3Fdevice%3DSEPF8A5C59E1126%26doLogout%
3Dtrue
2019-01-26 13:45:36,637 DEBUG [http-bio-8443-exec-1] EMServiceServlet - 101: Parse Complete
2019-01-26 13:45:36,637 INFO [http-bio-8443-exec-1] EMServiceServlet - 101: Setting remoteIPAddr
to connection IP=10.106.125.174
2019-01-26 13:45:36,637 INFO [http-bio-8443-exec-1] EMServiceServlet - 101 : 137 : atbabu:
processEmccRequest: Received EMCC Home Cluster Login Request for :rak
2019-01-26 13:45:36,637 INFO [http-bio-8443-exec-1] EMServiceServlet - 101 : 137 :
```
DeviceSecurityMode: 1 HomeCluster SecurityMode: 0 2019-01-26 13:45:36,637 INFO [http-bio-8443-exec-1] EMServiceServlet - 101: authenticate pin for rak 2019-01-26 13:45:36,650 INFO [http-bio-8443-exec-1] EMServiceServlet - 101 : 137 : atbabu: EmccHomeLogin : Performing Home Device Login for :rak 2019-01-26 13:45:36,650 INFO [http-bio-8443-exec-1] EmccData - 101: getRemoteClusterInfo: Pkid for cluster atbabu is d23ef9ea-8392-dbbf-61db-1d9e1d505243 2019-01-26 13:45:36,650 DEBUG [http-bio-8443-exec-1] EmccData - 101: getRemoteClusterInfo: Hostname = 10.106.125.174 2019-01-26 13:45:36,650 INFO [http-bio-8443-exec-1] Authenticator - 101:Authenticator.userExists: UserID: rak- Calling cmdb.isLocalUser(osUserID)... 2019-01-26 13:45:36,650 DEBUG [http-bio-8443-exec-1] CMDatabase - Userid being passed to the query is rak 2019-01-26 13:45:36,651 DEBUG [http-bio-8443-exec-1] CMDatabase - CMDatabase.isLocalUser() : SELECT islocaluser FROM EndUser WHERE my\_lower(userid)= my\_lower(?) : parameter ( 'rak' ) 2019-01-26 13:45:36,655 DEBUG [http-bio-8443-exec-1] CMDatabase - PKID for the ROW is 2019-01-26 13:45:36,655 DEBUG [http-bio-8443-exec-1] CMDatabase - CMDatabase.isLocalUser() : isLocaluser : true 2019-01-26 13:45:36,656 DEBUG [http-bio-8443-exec-1] CMDatabase - is Local user value :true 2019-01-26 13:45:36,656 INFO [http-bio-8443-exec-1] Authenticator - 101:Authenticator.userExists: UserID: rak- cmdb.isLocalUser(osUserID) returned 2019-01-26 13:45:36,656 DEBUG [http-bio-8443-exec-1] EMServiceServlet - 101: 137: atbabu: performHomeDeviceLogin for deviceName: SEPF8A5C59E1126 2019-01-26 13:45:36,656 INFO [http-bio-8443-exec-1] EMServiceServlet - 101: computeLoginDuration: Device: SEPF8A5C59E1126 EMCC Request: true EM API Request: false Duration Requested through EM API: -1 2019-01-26 13:45:36,658 INFO [http-bio-8443-exec-1] CMDatabase - CMDatabase.getEndUserEmMaxLoginTime() : SELECT EmMaxLoginTime FROM EndUser WHERE userid=? : parameters ( 'rak') 2019-01-26 13:45:36,659 INFO [http-bio-8443-exec-1] EMServiceServlet - Effective Login Duration :36000 seconds 2019-01-26 13:45:36,659 DEBUG [http-bio-8443-exec-1] DBRequestor - 101 : 137 : atbabu: performHomeDeviceLogin: Exceuting Stored Procedure:

#### يناثلا فتاهلا نم مدختسملا سفنل بلط

2019-01-26 13:45:56,442 DEBUG [http-bio-8443-exec-8] EmccSaxHandler - EMURI = http%3A%2F%2F10.106.125.174%3A8080%2Femapp%2FEMAppServlet%3Fdevice%3DSEPB000B4BA01F1%26doLogout% 3Dtrue 2019-01-26 13:45:56,442 DEBUG [http-bio-8443-exec-8] EMServiceServlet - 103: Parse Complete 2019-01-26 13:45:56,445 INFO [http-bio-8443-exec-8] EMServiceServlet - 103: Setting remoteIPAddr to connection IP=10.106.125.174 2019-01-26 13:45:56,445 INFO [http-bio-8443-exec-8] EMServiceServlet - 103 : 139 : atbabu: processEmccRequest: Received EMCC Home Cluster Login Request for :rak 2019-01-26 13:45:56,445 INFO [http-bio-8443-exec-8] EMServiceServlet - 103 : 139 : DeviceSecurityMode: 1 HomeCluster SecurityMode: 0 2019-01-26 13:45:56,445 INFO [http-bio-8443-exec-8] EMServiceServlet - 103: authenticate pin for rak 2019-01-26 13:45:56,469 INFO [http-bio-8443-exec-8] EMServiceServlet - 103 : 139 : atbabu: EmccHomeLogin : Performing Home Device Login for :rak 2019-01-26 13:45:56,469 INFO [http-bio-8443-exec-8] EmccData - 103: getRemoteClusterInfo: Pkid for cluster atbabu is d23ef9ea-8392-dbbf-61db-1d9e1d505243 2019-01-26 13:45:56,470 DEBUG [http-bio-8443-exec-8] EmccData - 103: getRemoteClusterInfo: Hostname = 10.106.125.174 2019-01-26 13:45:56,470 INFO [http-bio-8443-exec-8] Authenticator - 103:Authenticator.userExists: UserID: rak- Calling cmdb.isLocalUser(osUserID)... 2019-01-26 13:45:56,470 DEBUG [http-bio-8443-exec-8] CMDatabase - Userid being passed to the query is rak 2019-01-26 13:45:56,470 DEBUG [http-bio-8443-exec-8] CMDatabase - CMDatabase.isLocalUser() : SELECT islocaluser FROM EndUser WHERE my\_lower(userid)= my\_lower(?) : parameter ( 'rak' ) 2019-01-26 13:45:56,476 DEBUG [http-bio-8443-exec-8] CMDatabase - PKID for the ROW is 2019-01-26 13:45:56,477 DEBUG [http-bio-8443-exec-8] CMDatabase - CMDatabase.isLocalUser() : isLocaluser : true

```
2019-01-26 13:45:56,478 DEBUG [http-bio-8443-exec-8] CMDatabase - is Local user value :true
2019-01-26 13:45:56,478 INFO [http-bio-8443-exec-8] Authenticator -
103:Authenticator.userExists: UserID: rak- cmdb.isLocalUser(osUserID) returned
2019-01-26 13:45:56,478 DEBUG [http-bio-8443-exec-8] EMServiceServlet - 103: 139: atbabu:
performHomeDeviceLogin for deviceName: SEPB000B4BA01F1
2019-01-26 13:45:56,478 INFO [http-bio-8443-exec-8] EMServiceServlet - 103:
computeLoginDuration: Device: SEPB000B4BA01F1 EMCC Request: true EM API Request: false Duration
Requested through EM API: -1
2019-01-26 13:45:56,482 INFO [http-bio-8443-exec-8] CMDatabase -
CMDatabase.getEndUserEmMaxLoginTime() : SELECT EmMaxLoginTime FROM EndUser WHERE userid=? :
parameters ( 'rak')
2019-01-26 13:45:56,485 INFO [http-bio-8443-exec-8] EMServiceServlet - Effective Login Duration
:36000 seconds
2019-01-26 13:45:56,485 DEBUG [http-bio-8443-exec-8] DBRequestor - 103 : 139 : atbabu:
performHomeDeviceLogin: Exceuting Stored Procedure:
```
ةرئاز ةعومجم

#### (1126E59C5A8SEPF (فتاهلا نم ةرم لوأل لوخدلا ليجست بلط

2019-01-26 13:45:46,786 DEBUG [mjunnur ] EmccCommunicator - 137: postMsg - Url = https://10.106.106.200:8443/emservice/EMServiceServlet m\_iHttpsTimeout = 120000 2019-01-26 13:45:47,055 DEBUG [mjunnur ] EmccCommunicator - 137: Retrieved actual user from remote cluster : 'rak' 2019-01-26 13:45:47,056 DEBUG [mjunnur ] EmccCommunicator - 137: performCheckUser: Num of DP is : 1 2019-01-26 13:45:47,056 DEBUG [mjunnur ] CheckUserThread - 137: PerformCheckUser: Home Cluster for UserId: rak is :https://10.106.106.200:8443/emservice/EMServiceServlet 2019-01-26 13:45:47,056 DEBUG [http-bio-8443-exec-7] EmccData - 137: cacheUserToCluster for user: rak 2019-01-26 13:45:47,057 INFO [http-bio-8443-exec-7] EMServiceServlet - 137: EmccLoginRequest: Home Cluster URL for User:rak is : https://10.106.106.200:8443/emservice/EMServiceServlet 2019-01-26 13:45:47,057 INFO [http-bio-8443-exec-7] EMServiceServlet - 137: EmccLoginRequest: Device Profile for this user is: Prerna-EM 2019-01-26 13:45:47,057 DEBUG [http-bio-8443-exec-7] EMServiceServlet - 137:getEmccLoginInfo - SEPF8A5C59E1126 2019-01-26 13:45:47,057 DEBUG [http-bio-8443-exec-7] DBRequestor - 137: getEmccLoginInfo: Query = execute function getEmccLoginInfo('SEPF8A5C59E1126') 2019-01-26 13:45:47,131 DEBUG [http-bio-8443-exec-7] DBRequestor - 137: <VEMAPP>

#### يناثلا فتاهلا نم مدختسملا سفنل بلط

2019-01-26 13:46:06,784 DEBUG [mjunnur ] EmccCommunicator - 139: postMsg - Url = https://10.106.106.200:8443/emservice/EMServiceServlet m\_iHttpsTimeout = 120000 2019-01-26 13:46:06,901 DEBUG [mjunnur ] EmccCommunicator - 139: Retrieved actual user from remote cluster : 'rak' 2019-01-26 13:46:06,902 DEBUG [mjunnur ] EmccCommunicator - 139: performCheckUser: Num of DP is : 1 2019-01-26 13:46:06,902 DEBUG [mjunnur ] CheckUserThread - 139: PerformCheckUser: Home Cluster for UserId: rak is :https://10.106.106.200:8443/emservice/EMServiceServlet 2019-01-26 13:46:06,902 DEBUG [http-bio-8443-exec-20] EmccData - 139: cacheUserToCluster for user: rak 2019-01-26 13:46:06,903 INFO [http-bio-8443-exec-20] EMServiceServlet - 139: EmccLoginRequest: Home Cluster URL for User:rak is : https://10.106.106.200:8443/emservice/EMServiceServlet 2019-01-26 13:46:06,903 INFO [http-bio-8443-exec-20] EMServiceServlet - 139: EmccLoginRequest: Device Profile for this user is: Prerna-EM 2019-01-26 13:46:06,903 DEBUG [http-bio-8443-exec-20] EMServiceServlet - 139:getEmccLoginInfo - SEPB000B4BA01F1 2019-01-26 13:46:06,903 DEBUG [http-bio-8443-exec-20] DBRequestor - 139: getEmccLoginInfo: Query = execute function getEmccLoginInfo('SEPB000B4BA01F1') 2019-01-26 13:46:06,909 DEBUG [http-bio-8443-exec-20] DBRequestor - 139: <VEMAPP>

2019-01-26 13:46:07,143 INFO [http-bio-8443-exec-20] EMServiceServlet - 139: EmccLoginRequest: Performing Visiting Device Login for :rak 2019-01-26 13:46:07,144 INFO [http-bio-8443-exec-20] EMServiceServlet - 139:performVisitingDeviceLogin - SEPB000B4BA01F1 2019-01-26 13:46:07,144 DEBUG [http-bio-8443-exec-20] DBRequestor - 139: performVisitingDeviceLogin: Query: execute function visitingDeviceLogin('SEPB000B4BA01F1', 'mjunnur', 'http://10.106.125.174:8080/emapp/EMAppServlet?device=SEPB000B4BA01F1&doLogout=true', 'rak', '10.106.106.200', 'null', '10.106.106.200', 'null') 2019-01-26 13:46:07,166 DEBUG [http-bio-8443-exec-20] DBRequestor - 139: t 2019-01-26 13:46:07,167 DEBUG [http-bio-8443-exec-20] EMServiceServlet - 139: EmccLoginRequest: Result: <?xml version="1.0"?> <response> <success/> </response>

### ريء ةددعتم لوخد ليجست تايلمع ىلع ددعتملا لوخدلا ليجست كولس نييءت مت :2 ةلاحل اهب حومسم

ةيلزنملا ةعومجملا ماظن

لوألا مدختسملا بلط

2019-01-26 14:34:43,093 INFO [http-bio-8443-exec-16] EMServiceServlet - 109 : 142 : atbabu: processEmccRequest: Received EMCC Home Cluster Login Request for :rak 2019-01-26 14:34:43,093 INFO [http-bio-8443-exec-16] EMServiceServlet - 109 : 142 : DeviceSecurityMode: 1 HomeCluster SecurityMode: 0 2019-01-26 14:34:43,093 INFO [http-bio-8443-exec-16] EMServiceServlet - 109: authenticate pin for rak 2019-01-26 14:34:43,112 INFO [http-bio-8443-exec-16] EMServiceServlet - 109 : 142 : atbabu: EmccHomeLogin : Performing Home Device Login for :rak 2019-01-26 14:34:43,112 INFO [http-bio-8443-exec-16] EmccData - 109: getRemoteClusterInfo: Pkid for cluster atbabu is d23ef9ea-8392-dbbf-61db-1d9e1d505243 2019-01-26 14:34:43,112 DEBUG [http-bio-8443-exec-16] EmccData - 109: getRemoteClusterInfo: Hostname = 10.106.125.174 2019-01-26 14:34:43,112 INFO [http-bio-8443-exec-16] Authenticator - 109:Authenticator.userExists: UserID: rak- Calling cmdb.isLocalUser(osUserID)... 2019-01-26 14:34:43,112 DEBUG [http-bio-8443-exec-16] CMDatabase - Userid being passed to the query is rak 2019-01-26 14:34:43,113 DEBUG [http-bio-8443-exec-16] CMDatabase - CMDatabase.isLocalUser() : SELECT islocaluser FROM EndUser WHERE my\_lower(userid)= my\_lower(?) : parameter ( 'rak' ) 2019-01-26 14:34:43,119 DEBUG [http-bio-8443-exec-16] CMDatabase - PKID for the ROW is 2019-01-26 14:34:43,119 DEBUG [http-bio-8443-exec-16] CMDatabase - CMDatabase.isLocalUser() : isLocaluser : true 2019-01-26 14:34:43,119 DEBUG [http-bio-8443-exec-16] CMDatabase - is Local user value :true 2019-01-26 14:34:43,120 INFO [http-bio-8443-exec-16] Authenticator - 109:Authenticator.userExists: UserID: rak- cmdb.isLocalUser(osUserID) returned 2019-01-26 14:34:43,120 DEBUG [http-bio-8443-exec-16] CMDatabase - Userid being passed to the query is rak 2019-01-26 14:34:43,122 INFO [http-bio-8443-exec-16] CMDatabase - CMDatabase:getLoggedInDeviceNames: query=SELECT decode(d.tkclass,249,emcd.devicename,d.name) name FROM Device d left outer join emccdynamic emcd on d.pkid = emcd.fkdevice INNER JOIN extensionmobilitydynamic emd ON d.pkid=emd.fkdevice AND emd.fkenduser= ? AND emd.logintime is NOT NULL AND D.tkDeviceProfile=0 : parameter ( '952a2d32-14e5-fd43-d192-742c4a50d5ab' ) 2019-01-26 14:34:43,129 DEBUG [http-bio-8443-exec-16] EMServiceServlet - 109: 142: atbabu: performHomeDeviceLogin for deviceName: SEPF8A5C59E1126

### .ةيناثلا ةرملا يف مدختسملا سفنب حومسم ريغ

2019-01-26 14:38:05,841 ERROR [http-bio-8443-exec-12] EMServiceServlet - 111: Not allowed to log into multiple devices. 2019-01-26 14:38:05,841 INFO [http-bio-8443-exec-12] EMServiceServlet - 111: EmccRequest Processing Time: 38 2019-01-26 14:38:05,842 ERROR [http-bio-8443-exec-12] EMServiceServlet - 111: Error processing EMCC request :com.cisco.emservice.PolicyValidatorException: Not allowed to log into multiple devices. 2019-01-26 14:38:05,842 DEBUG [http-bio-8443-exec-12] EMServiceServlet - 111: EMCC: Decrement Counter 2019-01-26 14:38:05,842 INFO [http-bio-8443-exec-12] Counters - 111: Counters -- >111,31,4,18,0,0,0,15,3,0,33,0,71,3,0

#### ةرئاز ةعومجم

2019-01-26 14:34:53,341 DEBUG [mjunnur ] EmccCommunicator - 142: postMsg - Url = https://10.106.106.200:8443/emservice/EMServiceServlet m\_iHttpsTimeout = 120000 2019-01-26 14:34:53,558 DEBUG [mjunnur ] EmccCommunicator - 142: Retrieved actual user from remote cluster : 'rak' 2019-01-26 14:34:53,558 DEBUG [mjunnur ] EmccCommunicator - 142: performCheckUser: Num of DP is : 1 2019-01-26 14:34:53,558 DEBUG [mjunnur ] CheckUserThread - 142: PerformCheckUser: Home Cluster for UserId: rak is :https://10.106.106.200:8443/emservice/EMServiceServlet 2019-01-26 14:34:53,559 DEBUG [http-bio-8443-exec-16] EmccData - 142: cacheUserToCluster for user: rak 2019-01-26 14:34:53,560 INFO [http-bio-8443-exec-16] EMServiceServlet - 142: EmccLoginRequest: Home Cluster URL for User:rak is : https://10.106.106.200:8443/emservice/EMServiceServlet 2019-01-26 14:34:53,560 INFO [http-bio-8443-exec-16] EMServiceServlet - 142: EmccLoginRequest: Device Profile for this user is: Prerna-EM 2019-01-26 14:34:53,560 DEBUG [http-bio-8443-exec-16] EMServiceServlet - 142:getEmccLoginInfo - SEPF8A5C59E1126 2019-01-26 14:34:53,560 DEBUG [http-bio-8443-exec-16] DBRequestor - 142: getEmccLoginInfo: Query = execute function getEmccLoginInfo('SEPF8A5C59E1126') 2019-01-26 14:34:53,576 DEBUG [http-bio-8443-exec-16] DBRequestor - 142: <VEMAPP>

#### .حاجنب لوخدلا ليجست مت

```
2019-01-26 14:34:53,822 DEBUG [http-bio-8443-exec-16] EMServiceServlet - 142: EmccLoginRequest:
Result:
<?xml version="1.0"?>
<response>
<success/>
</response>
```
#### .يناثلا فتاهلا نم لوخدلا ليجست بلط

```
2019-01-26 14:38:16,081 DEBUG [mjunnur ] EmccCommunicator - 145: postMsg - Url =
https://10.106.106.200:8443/emservice/EMServiceServlet m_iHttpsTimeout = 120000
2019-01-26 14:38:16,287 DEBUG [mjunnur ] EmccCommunicator - 145: Retrieved actual user from
remote cluster : 'rak'
2019-01-26 14:38:16,288 DEBUG [mjunnur ] EmccCommunicator - 145: performCheckUser: Num of DP is
: 1
2019-01-26 14:38:16,288 DEBUG [mjunnur ] CheckUserThread - 145: PerformCheckUser: Home Cluster
for UserId: rak is :https://10.106.106.200:8443/emservice/EMServiceServlet
2019-01-26 14:38:16,290 DEBUG [http-bio-8443-exec-2] EmccData - 145: cacheUserToCluster for
```
user: rak 2019-01-26 14:38:16,291 INFO [http-bio-8443-exec-2] EMServiceServlet - 145: EmccLoginRequest: Home Cluster URL for User:rak is : https://10.106.106.200:8443/emservice/EMServiceServlet 2019-01-26 14:38:16,291 INFO [http-bio-8443-exec-2] EMServiceServlet - 145: EmccLoginRequest: Device Profile for this user is: Prerna-EM 2019-01-26 14:38:16,291 DEBUG [http-bio-8443-exec-2] EMServiceServlet - 145:getEmccLoginInfo - SEPB000B4BA01F1 2019-01-26 14:38:16,292 DEBUG [http-bio-8443-exec-2] DBRequestor - 145: getEmccLoginInfo: Query = execute function getEmccLoginInfo('SEPB000B4BA01F1') 2019-01-26 14:38:16,328 DEBUG [http-bio-8443-exec-2] DBRequestor - 145: <VEMAPP>

#### .لوخدلا ليجستب يناثلا مدختسملل حومسم ريغ

2019-01-26 14:38:16,449 DEBUG [http-bio-8443-exec-2] EmccCommunicator - 145: parseHomeLoginResponse 2019-01-26 14:38:16,452 ERROR [http-bio-8443-exec-2] EmccCommunicator - 145: handleEmccErrorResponse - 25: Not allowed to log into multiple devices. 2019-01-26 14:38:16,452 ERROR [http-bio-8443-exec-2] EMServiceServlet - 145: Not allowed to log into multiple devices. 2019-01-26 14:38:16,452 INFO [http-bio-8443-exec-2] EMServiceServlet - 145: EmccRequest Processing Time: 438 2019-01-26 14:38:16,453 ERROR [http-bio-8443-exec-2] EMServiceServlet - 145: Error processing EMCC request :com.cisco.emservice.MyException: Not allowed to log into multiple devices. 2019-01-26 14:38:16,453 DEBUG [http-bio-8443-exec-2] EMServiceServlet - 145: EMCC: Decrement Counter 2019-01-26 14:38:16,453 INFO [http-bio-8443-exec-2] Counters - 145: Counters -- >145,96,29,10,0,0,0,33,34,0,0,0,32,0,21

### يئاقلتا 3: تورخلا ليجست ىلع ددعتملا لوخدلا ليجست كولس نييءت 3: ةلاحل

#### يلزنم دوقنع

```
2019-01-26 15:24:47,080 INFO [Thread-6861 ] EmccVisitingLogoutThread - 117EmccLogoutThread:
Logout Request sent to visitng cluster :
https://10.106.125.176:8443/emservice/EMServiceServlet
2019-01-26 15:24:47,080 DEBUG [Thread-6861 ] EmccCommunicator - 117: performDoLogout
2019-01-26 15:24:47,080 DEBUG [Thread-6861 ] EmccCommunicator - 117: formVisitingLogoutXml :
<emcc><visitingLogout><requestNum>117</requestNum><deviceName>SEPF8A5C59E1126</deviceName><clust
erId>mjunnur</clusterId></visitingLogout></emcc>
2019-01-26 15:24:47,080 DEBUG [Thread-6861 ] EmccCommunicator - 117: postMsg - Url =
https://10.106.125.176:8443/emservice/EMServiceServlet m_iHttpsTimeout = 0
2019-01-26 15:24:47,139 DEBUG [http-bio-8443-exec-12] DBRequestor - 117: t
2019-01-26 15:24:47,140 INFO [http-bio-8443-exec-12] LogoutScheduler - 117:
LogoutScheduler.removeLogout(): Dev: SEPF8A5C59E1126- removed logout
2019-01-26 15:24:47,140 INFO [http-bio-8443-exec-12] DBRequestor - 117:
DBRequestor.logoutDevName: Dev: SEPF8A5C59E1126- deviceLogout returned
2019-01-26 15:24:47,141 DEBUG [http-bio-8443-exec-12] EMServiceServlet - 117: 151: atbabu:
performHomeDeviceLogin for deviceName: SEPB000B4BA01F1
2019-01-26 15:24:47,141 INFO [http-bio-8443-exec-12] EMServiceServlet - 117:
computeLoginDuration: Device: SEPB000B4BA01F1 EMCC Request: true EM API Request: false Duration
Requested through EM API: -1
2019-01-26 15:24:47,143 INFO [http-bio-8443-exec-12] CMDatabase -
CMDatabase.getEndUserEmMaxLoginTime() : SELECT EmMaxLoginTime FROM EndUser WHERE userid=? :
parameters ( 'rak')
2019-01-26 15:24:47,152 INFO [http-bio-8443-exec-12] EMServiceServlet - Effective Login Duration
:36000 seconds
```

```
:طابترالا اذه ىلإ عوجرلا ىجري ،EM نيوكت ىلع لوصحلل
```
[http://www.learncisco.net/courses/cucm-basics/mobility-features/extension-mobility](http://www.learncisco.net/courses/cucm-basics/mobility-features/extension-mobility-configuration.html)[configuration.html](http://www.learncisco.net/courses/cucm-basics/mobility-features/extension-mobility-configuration.html)

:طابترالا اذه ىلإ عوجرلا ىجري ،EMCC ةكرشل لماكلا نيوكتلا ىلع لوصحلل

[https://www.cisco.com/c/en/us/support/docs/unified-communications/unified-communications](/content/en/us/support/docs/unified-communications/unified-communications-manager-callmanager/200599-Enable-UC-servers-for-Extension-Mobility.html)[manager-callmanager/200599-Enable-UC-servers-for-Extension-Mobility.html](/content/en/us/support/docs/unified-communications/unified-communications-manager-callmanager/200599-Enable-UC-servers-for-Extension-Mobility.html)

ةمجرتلا هذه لوح

ةيل المادة الله من الناساب دنت ساب دنت مادينين تان تون تان ال ملابات أولان أعيمته من معت $\cup$  معدد عامل من من ميدة تاريما $\cup$ والم ميدين في عيمرية أن على مي امك ققيقا الأفال المعان المعالم في الأقال في الأفاق التي توكير المالم الما Cisco يلخت .فرتحم مجرتم اهمدقي يتلا ةيفارتحالا ةمجرتلا عم لاحلا وه ىل| اًمئاد عوجرلاب يصوُتو تامجرتلl مذه ققد نع امتيلوئسم Systems ارامستناء انالانهاني إنهاني للسابلة طربة متوقيا.